# Quick Start

## **PowerLINE WiFi 1000**

Essentials Edition

Models PL1010v2 and PLW1010v2

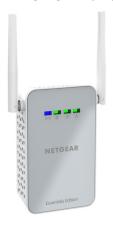

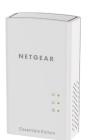

**NETGEAR®** 

## **Package Contents**

In some regions, a resource CD is included with your product.

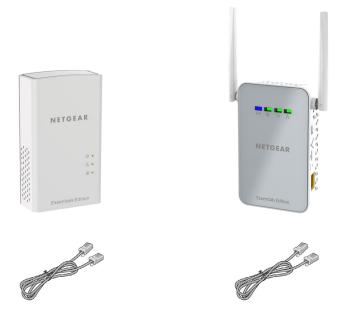

#### **Get Started**

PowerLINE adapters give you an alternative way to extend your network using your existing electrical wiring. Plug two or more PowerLINE adapters into electrical outlets to create a wired network connection. Use a PowerLINE WiFi access point to add a WiFi access point to your wired network. You can add up to eight adapters to extend your network.

## **Meet Your Adapters**

Before you install your adapters, familiarize yourself with their LEDs, buttons, and ports.

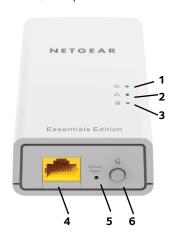

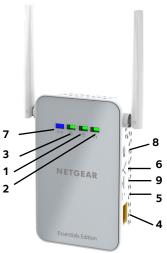

- 1. Power LED
- 2. Ethernet LED
- 3. Pick A Plug LED

- 4. Ethernet port
- 5. Factory Reset button
- 6. Security button
- 7. WiFi LED
- 8. On/Off switch
- 9. WPS button

Power LED **Solid green**. The electrical power is on.

**Solid amber**. The adapter is in power saving mode (PL1000 only).

**Blinking green**. The adapter is in the process of setting up security.

**Off**. The adapter is not receiving electrical power.

Ethernet LED **Solid**. The Ethernet port is linked.

**Off.** No Ethernet connection is detected.

<del>, •</del>

Pick A Plug LED

The Pick A Plug feature lets you pick the electrical outlet with the strongest link performance, indicated by the color displayed by the LED:

**Red**. Link rate < 50 Mbps (good).

**Amber**. Link rate > 50 and < 80 Mbps (better).

**Green**. Link rate > 80 Mbps (best).

**Off**. The adapter did not find any other compatible PowerLINE devices using the same encryption key.

WiFi LED **Solid blue**. The WiFi radio is on.

**Off**. The WiFi radio is off.

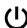

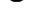

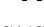

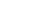

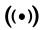

Factory Reset Press the **Factory Reset** button for one second, and then button

release it to return the PowerLINE adapter to its factory

default settings.

Ethernet port Connect your wired devices, including computers, WiFi

routers and game consoles, to your PowerLINE network.

Security button Use the **Security** button to create a secure PowerLINE

network.

On/Off switch Use the **On/Off** switch to turn the device on and off.

WPS button Use the **WPS** button to automatically connect your computer

or other WiFi devices that support WPS to your PowerLINE

network.

## **Install Your Adapters**

Note: Do not plug your PowerLINE adapters into extension cords, power strips, or surge protectors.

Room 2 Room 1

### To install your adapters:

- 1. Plug in your new adapters.
- 2. Wait until the Pick A Plug LEDs are lit.
- 3. Use your computer, tablet, or smartphone to connect to your new PowerLINE WiFi network. The WiFi SSID and key are printed on the product label and is similar to Netgear##\_EXT or Netgear##-5G\_EXT.

Congratulations. You installed your adapters and set up your network.

You can customize the network and security settings later.

## Do More

After your PowerLINE network is installed and running, you can use WPS to connect your access point, expand your network, customize the network settings, and customize security.

#### Use WPS to Connect to Your Network

- To automatically connect to the PowerLINE access point using a WPS button:
- Press and hold the WPS button on the PowerLINE access point for two seconds and release it.
  - The WiFi LED starts to blink.
- Press the WPS button on your WiFi device for two seconds and release it.
  - When the WiFi LED stops blinking, your WiFi device is automatically connected to the PowerLINE access point and you can surf the web.

## **Add Adapters**

To add adapters before you configure the security feature, just plug them in and connect the adapters to your equipment.

- To add an adapter to a PowerLINE network with security set:
- 1. Plug the adapter into a wall outlet where you want to add Internet access.
- If you used a private encryption key, press the **Security** button on one of the adapters that is already a part of the network for two seconds, and then press the **Security** button on the new adapter for two seconds.

Both buttons must be pressed within two minutes.

Note: The **Security** button does not work in power saving mode.

Do not press the **Security** button on the PowerLINE adapter until installation is complete and the adapters are communicating with each other (indicated by the blinking Power LED). Pressing this button too soon can temporarily disable PowerLINE communication. If this occurs, use the **Factory Reset** button to return the PowerLINE adapter to its factory default settings.

## **Customize Your Network Settings**

The web browser setup guide helps you configure the WiFi settings of the Powerl INF

#### To change your settings:

- With your computer or WiFi device connected to your WiFi network, open a web browser.
- 2. Navigate to the following address: www.mywifiext.net.
- 3. Follow the on-screen instructions.

Va., and an and the man, M/IT: anthing a brane

4. When prompted to log in, enter the user name **admin** and the password **password**.

| you can record the new Wiri settings here: |
|--------------------------------------------|
| WiFi network name (SSID)                   |
| Network key (passphrase)                   |

## **Customize Your Network Security**

When you first set up your network, the setup uses a default encryption key common to all PowerLINE adapters. You can change this.

#### > To create a private secure network:

- 1. Wait until the Pick A Plug LEDs are lit.
- Press the **Security** button for two seconds on one adapter, and then
  press the **Security** button on one of the other adapters for two
  seconds. Both buttons must be pressed within two minutes.

Note: The **Security** button does not work in power saving mode (see *Troubleshooting Tips* on page 13).

**Warning**: Do not press the **Security** button on the PowerLINE adapter until installation is complete and the adapters are communicating with each other (indicated by the Power LED). Pressing this button too soon can temporarily disable PowerLINE communication. If this occurs, use the **Factory Reset** button to return the PowerLINE adapter to its factory default settings.

If you add adapters later, use this procedure to add the new adapters to your secure network.

# **Troubleshooting Tips**

Power LED is off.

Make sure that power is supplied to the electrical outlet, and that the PowerLINE devices are not plugged into an extension cord, power strip, or surge protector.

Power LED is amber.

Power saving mode occurs when the Ethernet LED is off. This can occur in the following circumstances:

- · The Ethernet cable is unplugged.
- The device that is connected through the Ethernet cable is turned off.
- The adapter is idle for 10 minutes.
   It returns to normal mode within two seconds after the Ethernet link is established.

Pick A Plug LED is off.

- If you already set network security, make sure that all PowerLINE devices are using the same encryption key; for informtion see the online user manual.
- Press the Factory Reset button on each device for one second to return the PowerLINE adapter to its factory default settings.

Pick A Plug LED is amber or red.

Something is interfering with communication between adapters. To resolve this, do the following:

- Move the adapters to other outlets.
- Unplug devices that might be causing interference such as surge suppressors and items with motors.

#### Ethernet LED is off.

- Make sure that the Ethernet cables are working and securely plugged into the devices.
- Press the **Factory Reset** button on each device for one second to return the PowerLINE adapter to its factory default settings.

#### Support

Thank you for purchasing this NETGEAR product. You can visit www.netgear.com/support to register your product, get help, access the latest downloads and user manuals, and join our community. We recommend that you use only official NETGEAR support resources.

#### **Trademarks**

© NETGEAR, Inc., NETGEAR and the NETGEAR Logo are trademarks of NETGEAR, Inc. Any non-NETGEAR trademarks are used for reference purposes only.

#### Compliance

For the current EU Declaration of Conformity, visit http://kb.netgear.com/app/answers/detail/a\_id/11621.

For regulatory compliance information, visit http://www.netgear.com/about/regulatory/.

See the regulatory compliance document before connecting the power supply.

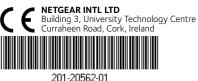

01-20562-01 Review Draft **NETGEAR, Inc.** 350 East Plumeria Drive San Jose. CA 95134. USA